進入雲文檔後,點選頁面右上角的「新增」按鈕,在彈出視窗裏選擇要新建的檔類型即 可:

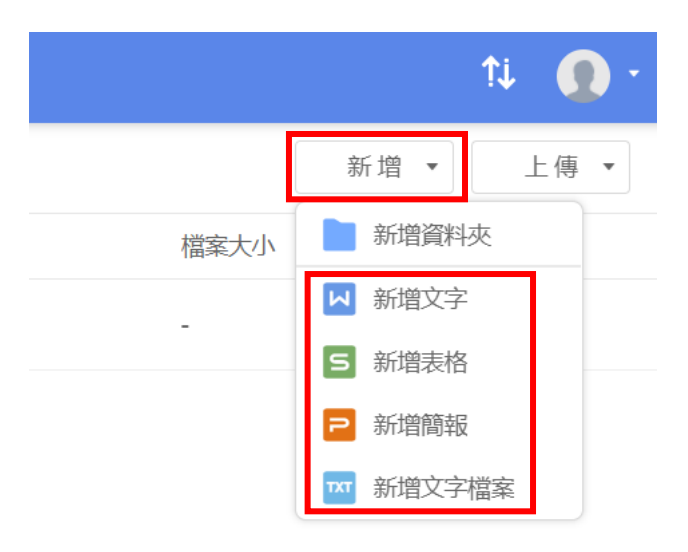

**點選【WPS+[雲文檔】,](https://wpsyun.drcloud.net/wps/store/)立即註冊使用一個月免費!**